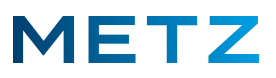

## **Bildmodus auswählen**

Das TV-Gerät bietet verschiedene Einstellungen für den Bildmodus an.

Drücken Sie die Taste **[MENU]** der Fernbedienung.

Am Bildschirm öffnet sich rechts unten ein **Menü** mit 5 Auswahlpunkten:

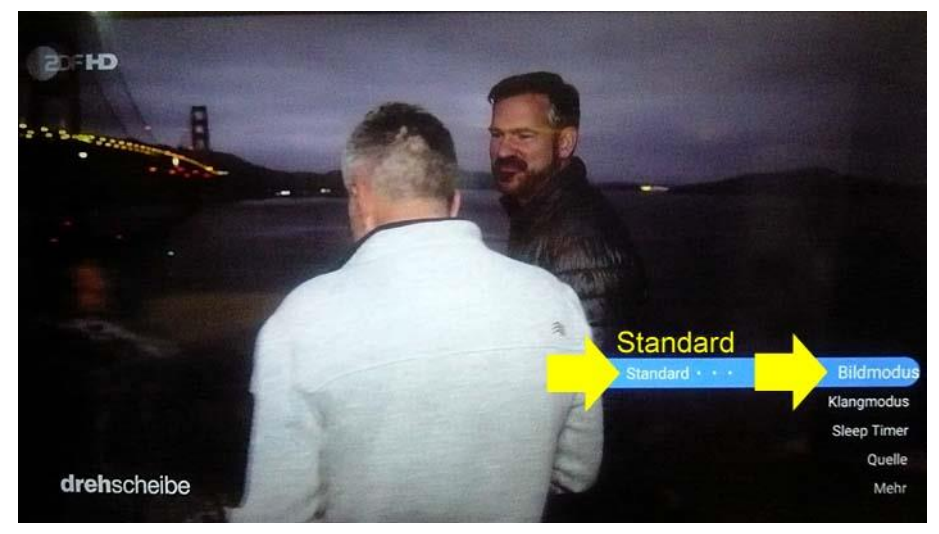

Der oberste Menüpunkt **"Bildmodus"** ist dabei vor-ausgewählt und mit einem blauen Balken hinterlegt. Zusätzlich wird der aktuell ausgewählte **"Bildmodus"** angezeigt, z.B. **"Standard"** im Beispiel oben. Als Einstellmöglichkeiten für den **"Bildmodus"** werden an dieser Stelle folgende fünf Möglichkeiten angeboten:

Lebhaft / **Standard** / Sport / Benutzer / Film

Die Auswahl des gewünschten Bildmodus erfolgt mit den Pfeiltasten **LINKS**  bzw. **RECHTS**  der Fernbedienung.

Beim Drücken einer der vorgenannten Pfeiltasten erfolgt am Bildschirm eine Einblendung:

**"Der Stromverbrauch des ausgewählten Modus ist möglicherweise höher als im Standardmodus. Möchten Sie fortfahren?"**

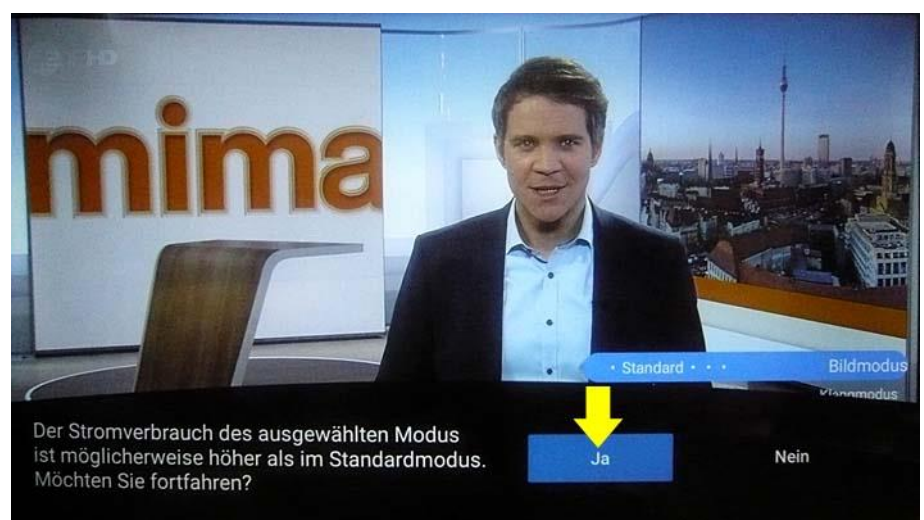

Das Auswahlfeld **"Ja"** ist dabei bereits vor-ausgewählt und mit einem blauen Balken hinterlegt. Drücken Sie die Taste **[OK]** der Fernbedienung zur Bestätigung der Auswahl.

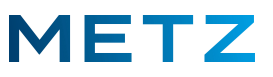

Die Einblendung am Bildschirm wird gelöscht.

Nun kann mit den Pfeiltasten **LINKS**  bzw. **RECHTS**  der Fernbedienung der gewünschte Bildmodus eingestellt werden, z.B. auf "Benutzer":

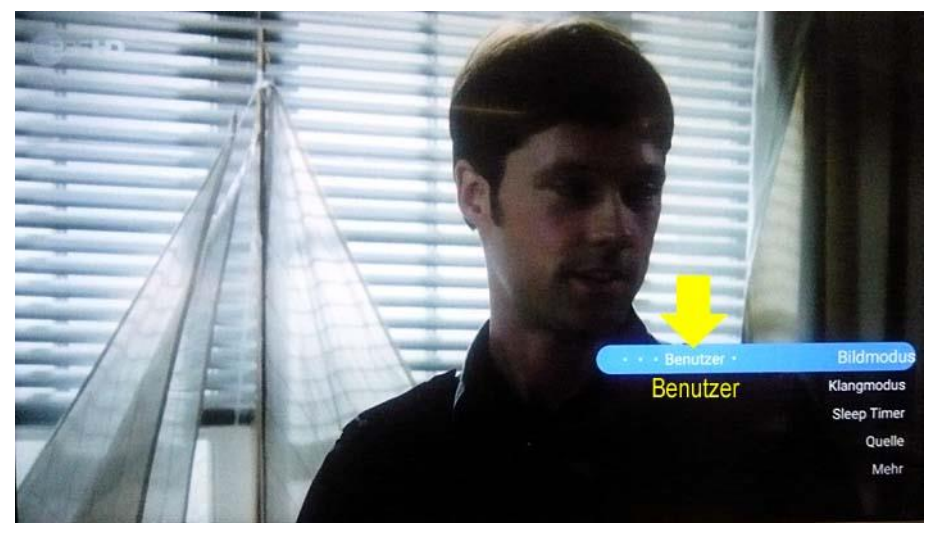

Drücken Sie die Taste **[EXIT]** der Fernbedienung, um das Menü zu verlassen.

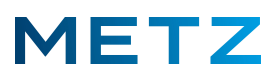

## **Individuelle Anpassung des Bildmodus**

Drücken Sie die Taste **[MENU]** der Fernbedienung.

Am Bildschirm öffnet sich rechts unten ein **Menü** mit 5 Auswahlpunkten:

Drücken Sie die Pfeiltaste **RUNTER ▼** um den untersten Menüpunkt "Mehr" auszuwählen. Der unterste Auswahlpunkt "Mehr" wird dabei von einem blauen Balken hinterlegt.

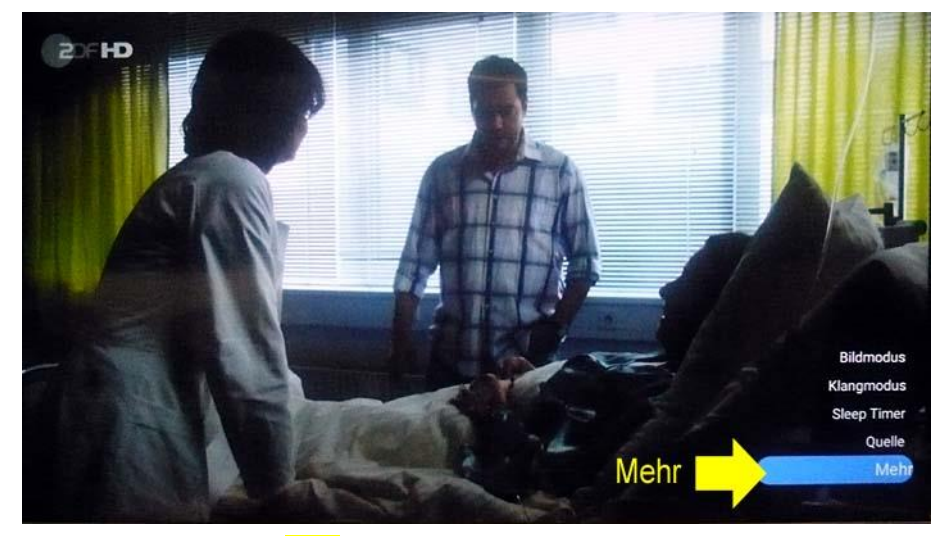

Drücken Sie die Taste **[OK]** zur Bestätigung der Auswahl.

Am Bildschirm wird das Menü **TV-Einstellung** geöffnet.

Der oberste Menüpunkt "Bild" ist dabei bereits vor-ausgewählt und von einem grauen Balken hinterlegt.

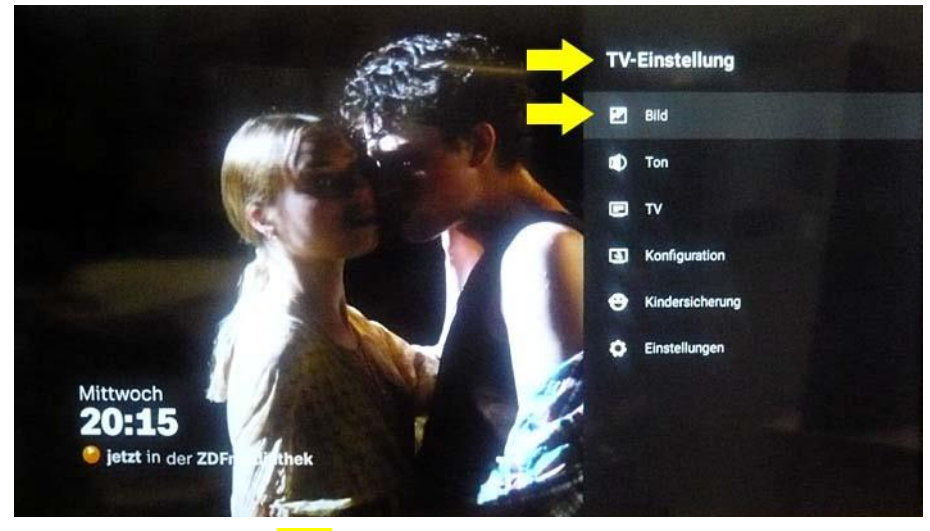

Drücken Sie die Taste **[OK]** zur Bestätigung der Auswahl.

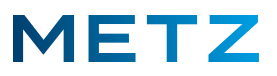

Am Bildschirm wird das Menü **Bild** geöffnet.

Der oberste Menüpunkt **"Bildmodus"** ist dabei vor-ausgewählt und mit einem grauen Balken hinterlegt. Als **"Bildmodus"** ist in diesem Beispiel der **"Standard"** eingestellt.

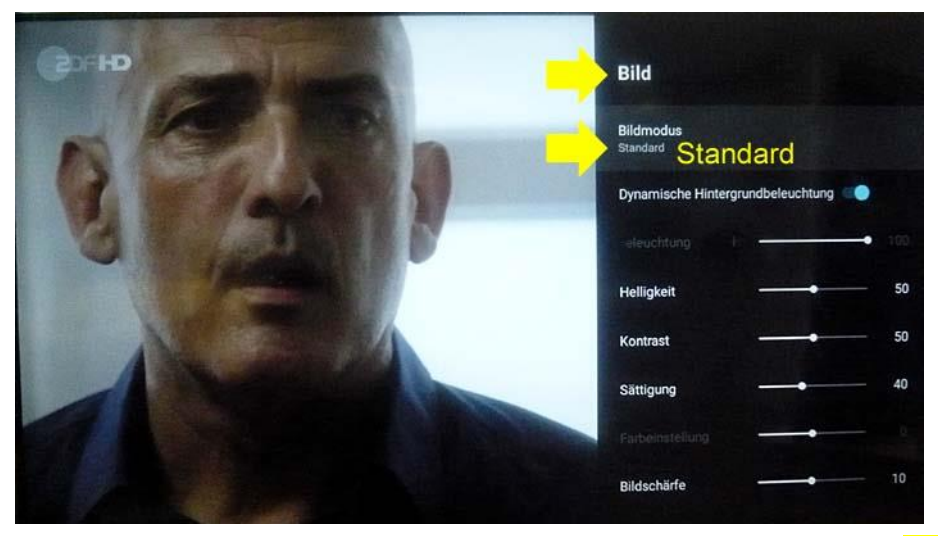

Um den Bildmodus zu verändern bzw. auszuwählen, drücken Sie die Taste **[OK]** zur Bestätigung der Auswahl.

Am Bildschirm wird das Menü **Bildmodus** geöffnet.

Es werden 5 Auswahlmöglichkeiten angeboten:

Lebhaft / **Standard** / Sport / Benutzer / Film

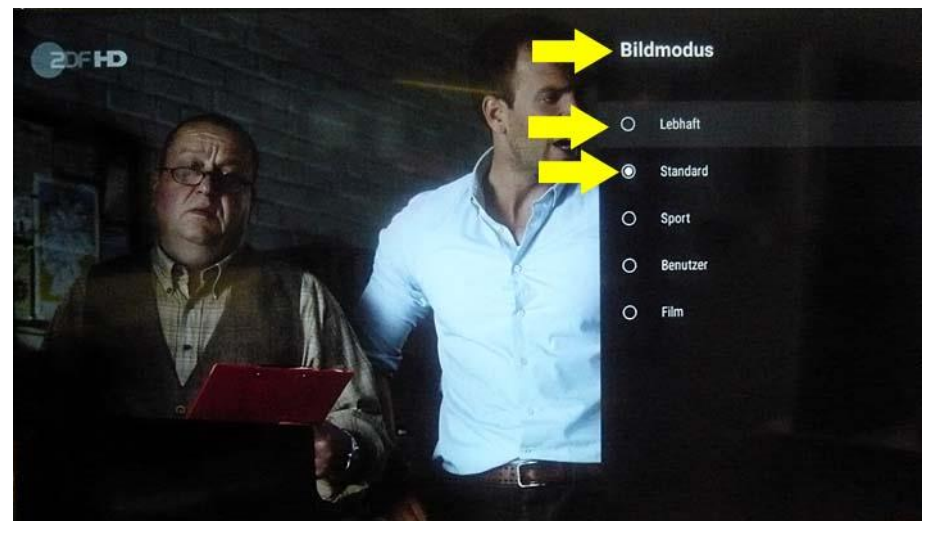

Der oberste Menüpunkt "Lebhaft" ist dabei vor-ausgewählt und mit einem grauen Balken hinterlegt. Aktuell ist der Menüpunkt **"Standard"** als aktive Einstellung gespeichert. Dies wird durch einen Punkt in einem Kreis links neben dem Menüpunkt "Standard" gekennzeichnet.

Die Auswahl des "Bildmodus" in diesem Menü erfolgt mit den Pfeiltasten **RAUF ▲** bzw. **RUNTER ▼**.

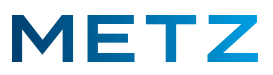

Wählen Sie in diesem Menü Bildmodus z.B. mit der Pfeiltaste **RUNTER ▼** den Bildmodus "Benutzer" aus.

Der Bildmodus "Benutzer" wird dabei mit einem grauen Balken hinterlegt.

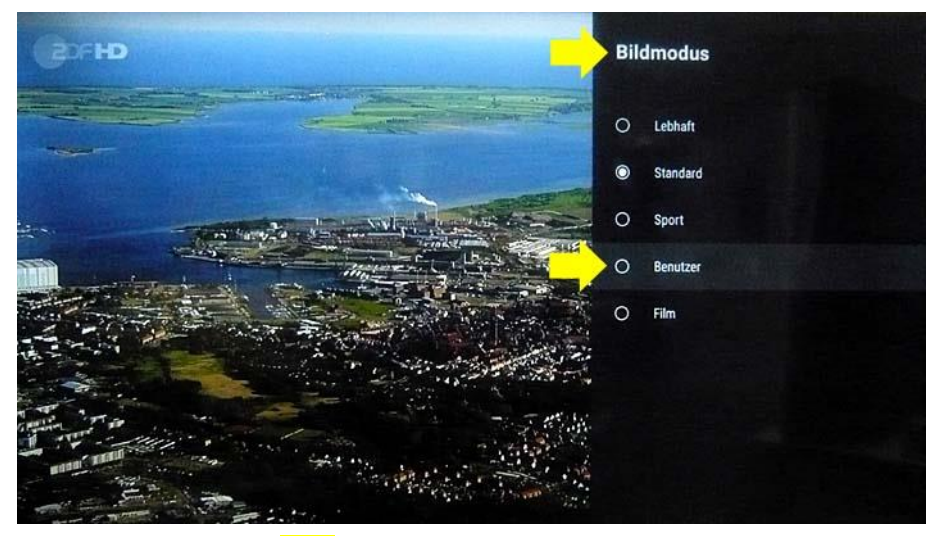

Drücken Sie die Taste **[OK]** zur Bestätigung der Auswahl.

Am Bildschirm erfolgt eine Einblendung bzw. eine Abfrage:

**"Der Stromverbrauch des ausgewählten Modus ist möglicherweise höher als im Standardmodus. Möchten Sie fortfahren?"**

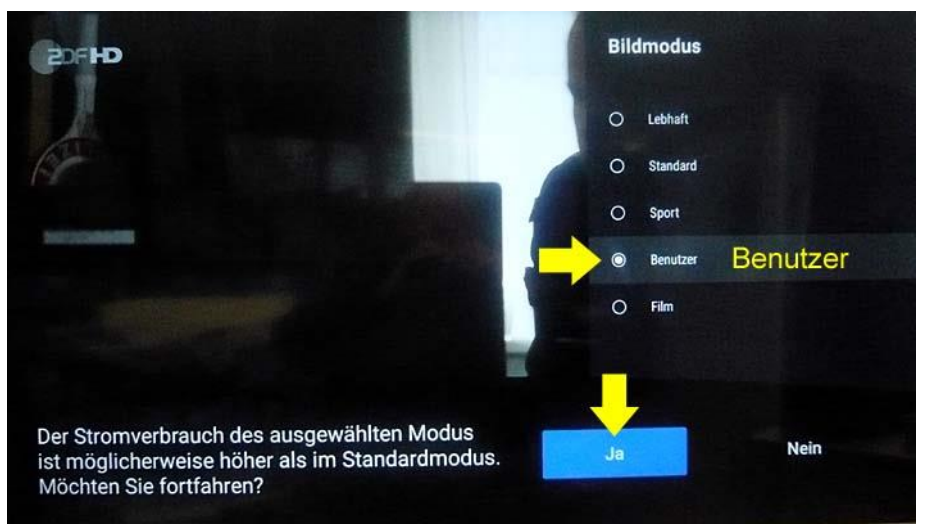

Drücken Sie die Taste **[OK]** zur Bestätigung der Auswahl.

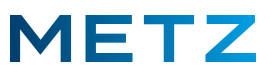

Das TV-Gerät schaltet in das Menü **Bild** zurück. Die Einblendung am Bildschirm wird gelöscht.

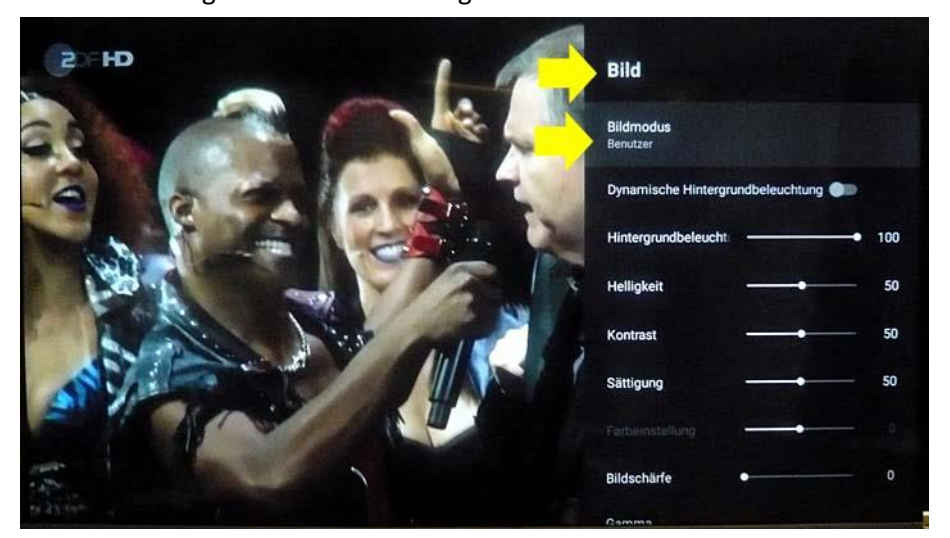

Die Einstellung für den Menüpunkt **"Bildmodus"** hat sich auf **"Benutzer"** geändert.

Im Menü **Bild** werden weitere Einstellmöglichkeiten angeboten: Dynamische Hintergrundbeleuchtung (hier ist der symbolische Schalter in der linken Position auf "Aus" eingestellt). Hintergrundbeleuchtung (100%) Helligkeit (50%) Kontrast (50%) Sättigung (50%) (Farbeinstellung; ausgegraut; nicht anwählbar bei digitalen TV-Sendern) Bildschärfe (0%) Gamma (Dunkel / **Mittel** / Hell) Farbtemperatur (Benutzer / Kühl / **Standard** / Warm) 11-Punkt-Weisabgleichskorrektur (**Aktivieren** / Verstärkung 5% / Rot 50% / Grün 50% / Blau 50%) Erweiterte Einstellungen

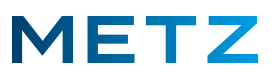

Mit den Pfeiltasten **RAUF**  bzw. **RUNTER**  können Sie die zwischen den oben angegebenen Menüpunkten auswählen.

Der ausgewählte Menüpunkt wird dabei mit einem grauen Balken hinterlegt.

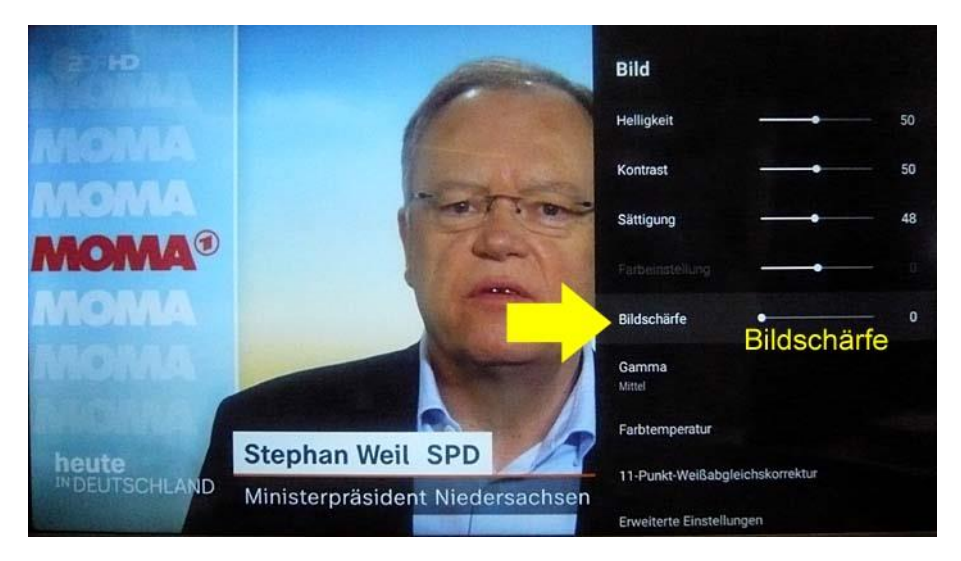

In obigem Beispiel wurde der Menüpunkt "Bildschärfe" ausgewählt und ist mit einem grauen Balken hinterlegt.

Die **"Bildschärfe"** ist aktuell auf **"0"** (NULL) eingestellt gespeichert.

Zum Bearbeiten des Menüpunktes **"Bildschärfe"** drücken Sie die Taste **[OK]** der Fernbedienung.

Am Bildschirm wird unten mittig ein Einstell-Balken eingeblendet, der den ausgewählten Menüpunkt (im Beispiel "Bildschärfe") und dessen aktuell gespeicherte Einstellung anzeigt (hier: "0"; NULL).

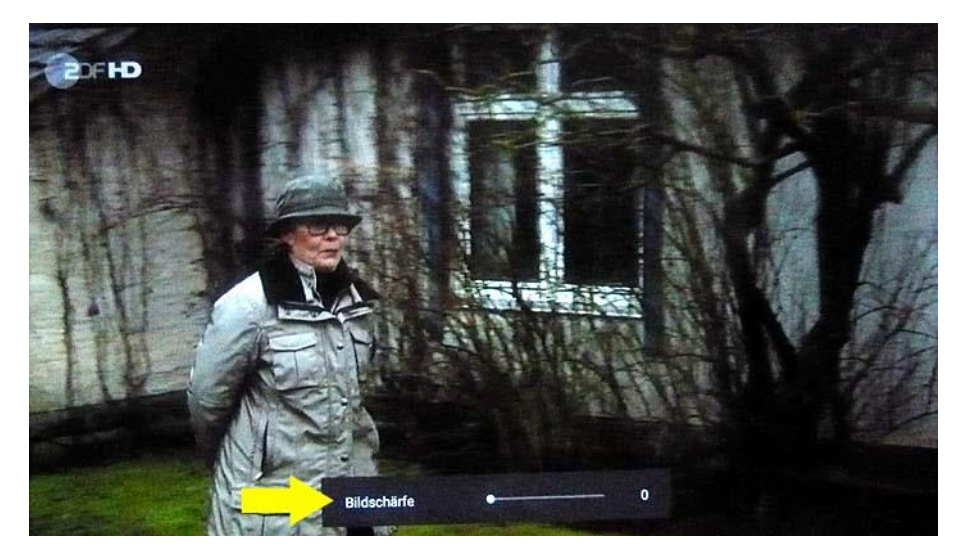

Mit den Pfeiltasten **RECHTS ▶** und **LINKS ◀** wählen Sie die gewünschte Einstellung des ausgewählten Menüpunktes vor.

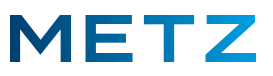

Drücken Sie z.B. die Pfeiltaste **RECHTS**  und stellen Sie für den Menüpunkt **"Bildschärfe"** den Wert **"10"** ein.

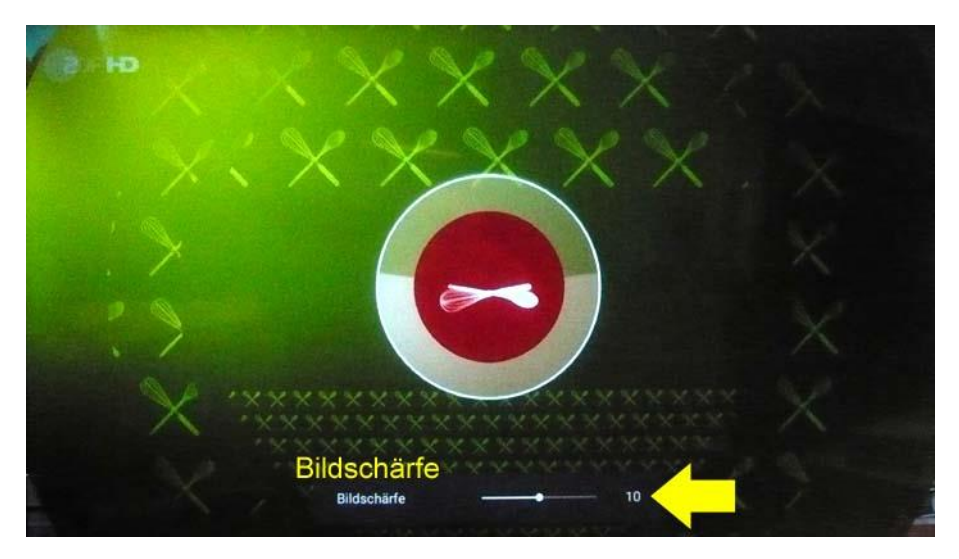

Mit der Taste **[BACK]** gelangen Sie in das Menü **Bild** mit den verschiedenen Einstellpunkten zurück.

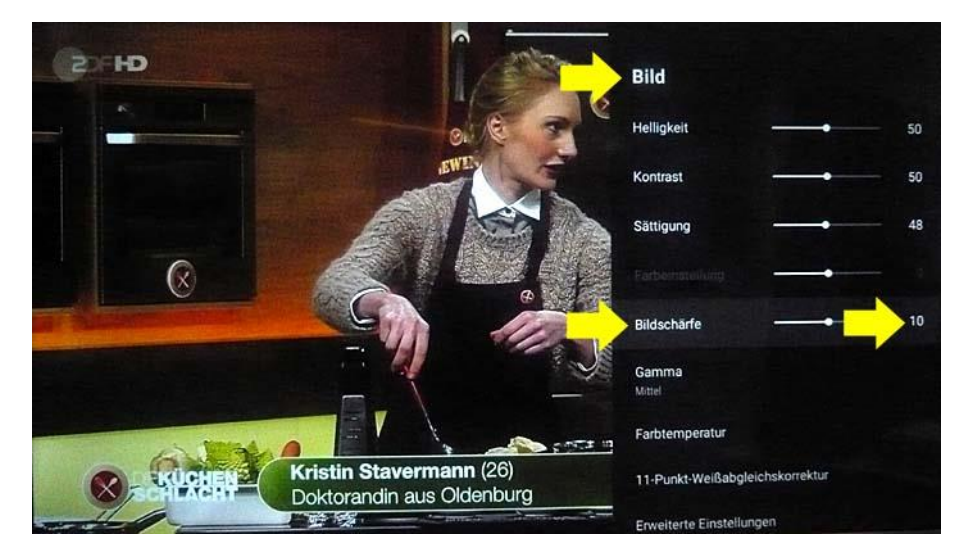

Die Einstellung für den Menüpunkt **"Bildschärfe"** wurde nun von früher "0" auf jetzt **"10"** geändert und gespeichert.

Nun kann mit den Pfeiltasten **RAUF**  bzw. **RUNTER**  der nächste Menüpunkt angewählt und anschließend angepasst werden.

Mit der Taste **[EXIT]** können Sie das Menü verlassen.

Änderungen und Irrtümer vorbehalten !